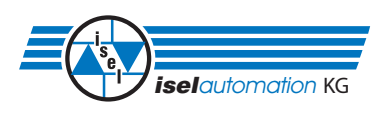

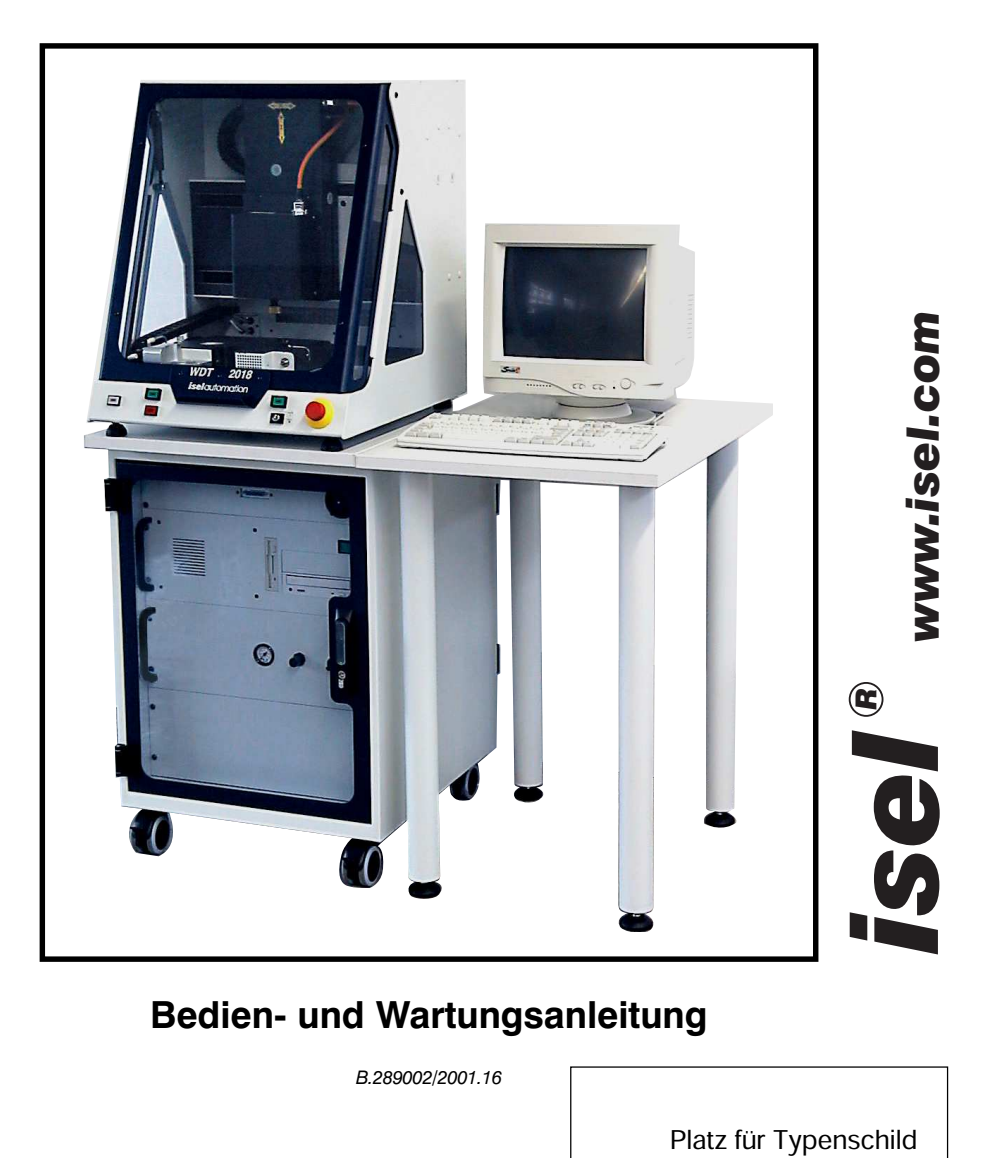

# **Bedien- und Wartungsanleitung**

*B.289002/2001.16*

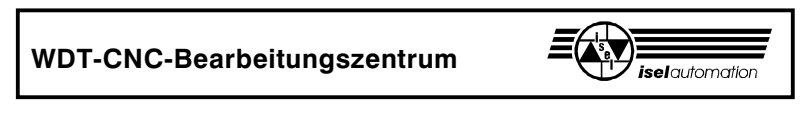

#### Zu dieser Anleitung

In dieser Anleitung finden Sie verschiedene Symbole, die Ihnen schnell wichtige Informationen anzeigen.

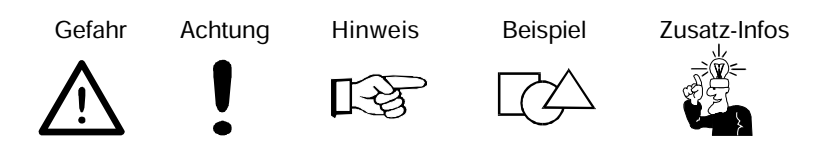

© Fa. *isel* automation KG 2001 Alle Rechte Vorbehalten

Trotz aller Sorgfalt können Druckfehler und Irrtümer nicht ausgeschlossen werden. Für Verbesserungsvorschläge und Hinweise auf Fehler sind wir dankbar.

*isel*-Maschinen und Controller sind CE-konform und entsprechend gekennzeichnet. Für alle sonstigen Maschinenteile und -komponenten, auf die CE-Sicherheitsrichtlinien anzuwenden sind, ist die Inbetriebnahme solange untersagt, bis alle entsprechenden Anforderungen erfüllt sind.

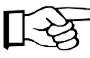

[—)

Die Firma *isel* automation KG übernimmt keine Gewähr, sobald Sie irgendwelche Veränderungen an der Maschine vornehmen.

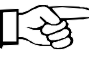

Der EMV-Test gilt nur für die ab Werk gelieferte Originalkonfiguration der Maschine.

> Hersteller: Fa. *isel automation* KG Im Leibolzgraben 16 D-36132 Eiterfeld

> > Fax: (06672) 898-888 e-mail: automation@isel.com http://www.isel.com

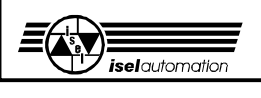

# **Inhaltsverzeichnis**

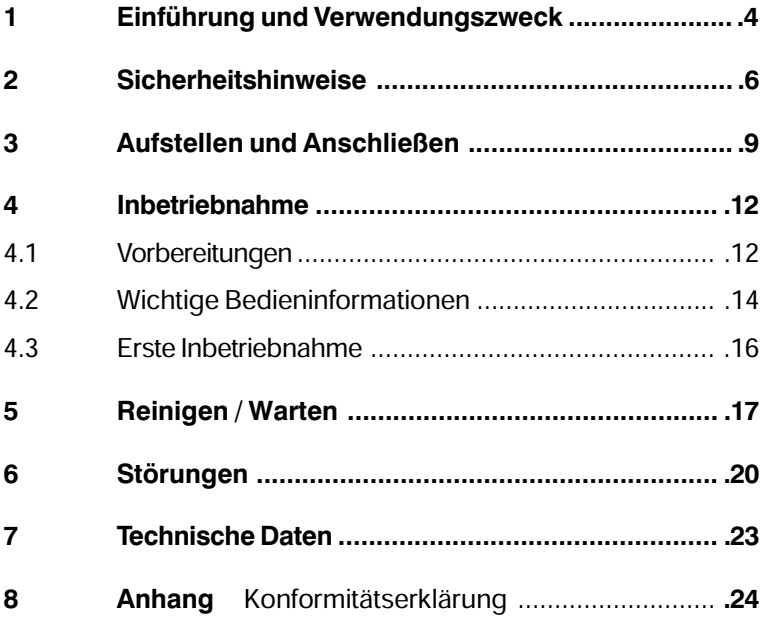

#### **Bitte beachten Sie diese kurze Anleitung, damit Sie:**

- die Anlage ordnungsgemäß installieren,
- sicher, schnell und effektiv arbeiten,
- Gefahren von Personen fernhalten
- und so die Leistung voll ausschöpfen können.

Wir wünschen Ihnen für die zukünftige Arbeit mit dem WDT-CNC-Bearbeitungszentrum viel Erfolg und Freude.

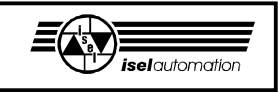

## **1 Einführung und Verwendungszweck**

Dieses CNC-Bearbeitungszentrum ist eine Werkzeugmaschine mit drei Linearachsen und speziellen Zusatzgeräten, die elektronisch angesteuert werden.

- Die 4-Achs-CNC-Maschine besteht aus den Komponenten:

- À Drehachse
- **2** Kühlstab
- **3** Flüssigkeitsbehälter (Rührwerk)
- Ã Entfettungsmittelbehälter
- Ä Laserabtaster
- Å Warmluftgebläse
- Æ Frässpindel

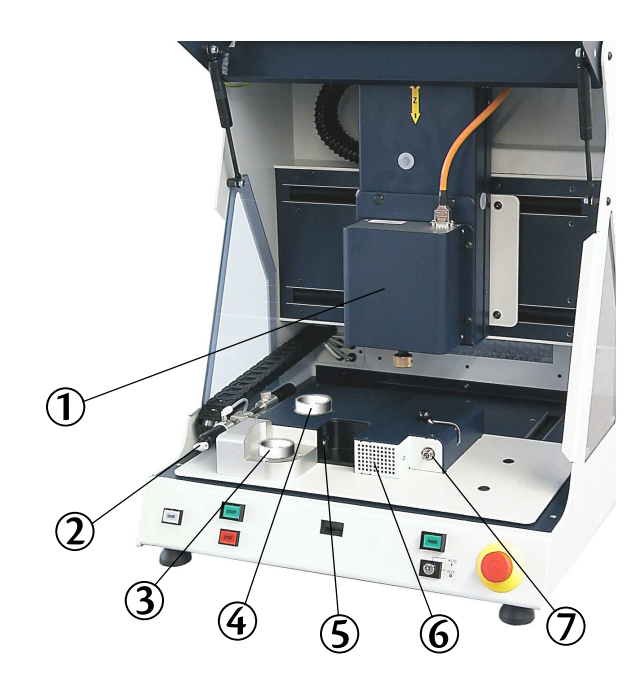

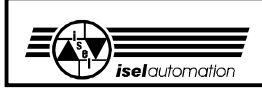

- Die Maschine ist konzipiert zur Herstellung von Wolceram®-Käppchen mit der Laser-CNC-Beschichtungstechnik von WDT, wie im internationalen Patentschutz gewährleistet.

Die Maschine darf nur für diesen Zweck genutzt werden.

 Dabei wird ein präparierter Zahnstumpf von einem Laser abgetastet, anschließend mehrmals vollautomatisch in eine niedrigviskose Suspension eingetaucht, getrocknet und abschließend auf Maß bearbeitet.

- Die Maschine ist ausgelegt für den Einsatz in trockenen Räumen, Geschäftsräumen, Wohn- und Schulbereich sowie in Labors und Kleinbetrieben (max. Umgebungstemperatur ca. 40 °C).

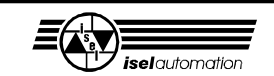

### **2 Sicherheitshinweise**

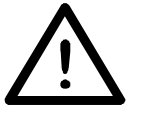

- Die Maschine darf nicht in explosionsfähiger Atmosphäre betrieben werden.
- Die Maschine ist vollständig gekapselt.

Die Umhausung schützt Sie vor sich bewegenden Werkzeugen, vermindert den Geräuschpegel und hält die Späne/Staub zurück.

- Während der Bearbeitung ist die Haube verriegelt und kann nicht geöffnet werden. Diese Einrichtung dürfen Sie weder entfernen noch verändern.
- Für Notfälle finden Sie einen Not-Aus-Schalter an der Vorderfront der Maschine.

Er unterbricht die Spannungsversorgung zu Leistungsteil und Zusatzgeräten.

Zur Fehlersuche bleibt jedoch die Kommunikation Software - Maschine möglich.

- Mit dem Schlüsselschalter dürfen nur fachkundige und eingewiesene Personen umgehen, da im Test-Modus ein erhöhtes Risiko besteht.

Den Ersatzschlüssel halten Sie bitte unter Verschluss.

- Alle 230 V-Verbraucher sind nur einpolig geschaltet. Sie müssen davon ausgehen, dass bei abgeschaltetem Verbraucher dieser nicht unbedingt spannungsfrei geschaltet ist.
- Reinigen Sie die Maschine regelmäßig von Spänen und Staubablagerungen.

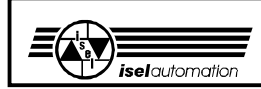

- Vermeiden Sie im Betrieb jeden Kontakt mit Feuchtigkeit.
- Beachten Sie die entsprechenden technischen Regeln für die Zusatzgeräte (Laser, Heißluftgebläse, Frässpindel, Rührwerk, Kühlung).
- Laser

Durch die empfindliche Sensorelektronik reicht eine kleine Laserleistung aus, um auch dunkle Oberflächen zu vermessen. Die Wellenlänge des Laserstrahls von 670 nm ermöglicht dem menschlichen Auge, den Laserstrahl sicher zu erkennen und durch den Lidschlagreflex eventuelle Schädigungen zu vermeiden.

#### **Vermeiden Sie den direkten Blick in den Laserstrahl! Dies gilt auch für Strahlen, die von spiegelnden Oberflächen (z. B. blanke Metalle) reflektiert werden.**

Der Blick auf den diffus (!) reflektierten Messfleck ist unbedenklich.

Laut EN 60825 ist der Sensor in die Laserschutzklasse 2 einzuordnen, d. h. Sie benötigen keine besonderen Schutzvorrichtungen im Umgang mit dem Sensor!

# **Alterung von Sicherheitsscheiben**

Vom Verein Deutscher Werkzeugmaschinenfabriken e.V. (VDW) in Verbindung mit der zuständigen Berufsgenossenschaft durchgeführte Untersuchungen haben neue Erkenntnisse über die Alterung von Polycarbonat als Werkstoff für Sicherheitsscheiben an Werkzeugmaschinen aufgezeigt. Obwohl sich Polycarbonat hierfür bestens bewährt

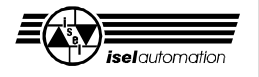

hat, verlieren diese Scheiben insbesondere unter dem Einfluss von Kühlschmierstoffen teilweise erheblich an Rückhaltefähigkeit gegen umherfliegende Teile. Beidseitig gegen die Einwirkung von Spänen, Kühlschmierstoffen, Reinigungsmitteln, Dämpfen usw. geschützte Polycarbonat-Sichtscheiben haben dabei längerfristig die höchste Widerstandsfähigkeit ergeben.

Damit Sie Ihrer Sorgfaltspflicht als Betreiber hiervon betroffener Maschinen gerecht werden, möchten wir Sie darauf hinweisen, dass Sicherheits-Sichtscheiben aus Polycarbonat daher regelmäßig auf ihr Rückhaltevermögen hin zu überprüfen und bei Bedarf auszutauschen sind. Außerdem sind solche Sicherheitsscheiben künftig als Verschleißteile einzustufen. Darüber hinaus sind Sie auch verpflichtet, bei einer eventuellen Veräußerung solcher Maschinen den jeweiligen Käufer entsprechend hierauf hinzuweisen.

Auch unter Berücksichtigung dieser neuen Erkenntnisse wird Polycarbonat als Werkstoff für Sicherheitsscheiben im Maschinenbau auf Grund seiner extrem hohen Rückhaltefähigkeit weiterhin verwendet werden. Einbaufertige Ersatzscheiben können Sie daher jederzeit von uns beziehen. Um die erforderlichen Austauschintervalle zu erhöhen, können wir auf Wunsch selbstverständlich auch einen Nachrüstsatz für einen zusätzlichen Schutz auf der Bedienerseite anbieten.

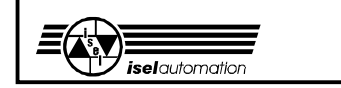

### **3 Aufstellen und Anschließen**

#### **Lieferumfang**

Maschine und Arbeitstisch (Steuerschrank, Bildschirm etc.) wird auf einer Palette geliefert. Im Lieferumfang des Bearbeitungszentrums sind enthalten:

- Maschinengehäuse mit drei Linearachsen inklusive
	- komplette Steuerungselektronik
	- Drehachse
	- Laserabtaster inkl. Steuergerät
	- Warmluftgebläse
- Zahnkappenhalterung mit 6 mm Spannzange und Rändelschraube
- Frässpindel mit 3 mm Spannzange
- Flüssigkeitsbehälter (mit Rührvorrichtung)
- Arbeitsraumbeleuchtung
- Dreikantschlüssel zur Entriegelung des Haubenschalters
- Maschinentisch mit Steuerrechner
- Beistelltisch zum Zusammenbauen
- Bildschirm und Tastatur
- Netzleitung, Verbindungsleitungen
	- Steuerung <---> Maschine
- Treibersoftware I5DRV für DOS inkl. Einrichtprogramm, Diskette, Handbuch
- WDT-Bearbeitungsprogramm, Diskette, Handbuch
- sowie diese Bedienungs- und Wartungsanleitung für die Maschine

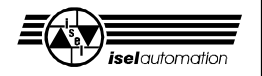

#### Aufstellen

Der **Raumbedarf** der Anlage beschränkt sich auf die äußeren Abmessungen sowie genügend Raum vor der Maschine, um sie bedienen und einrichten zu können. Hinten benötigen Sie ca. 10 cm Raum für die Stecker. Die Haube des Gehäuses öffnet sich nach oben, sodass die benötigte Gesamthöhe mit Arbeitstisch ca. 2 Meter beträgt.

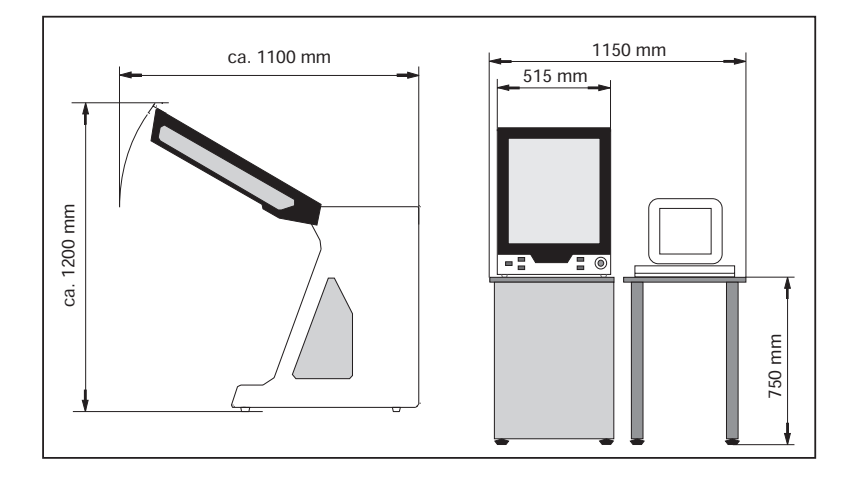

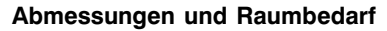

Entfernen Sie die Bleche von den Füßen der Maschine, mit denen sie auf der Palette gesichert ist. Stellen Sie den Tisch waagerecht auf eine ebene, feste Fläche auf und stellen Sie die Maschine mit Bildschirm, Tastatur und Maus gemäß Bild auf.

Mit den Füßen können Sie kleine Unebenheiten der Grundfläche ausgleichen.

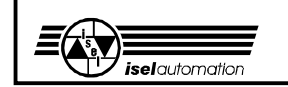

#### **Transport**

Achten Sie beim Transport auf die Netz- und Verbindungsleitungen (notfalls entfernen), damit sie nicht beschädigt werden. Benutzen Sie nur geeignete Hebevorrichtungen.

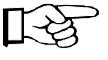

**Bewahren Sie den Dreikantschlüssel vor allem beim Transport immer außerhalb der Maschine auf.** (siehe auch Seite 22)

#### Anschlussleitungen

Verbinden Sie vor der Inbetriebnahme die Maschine mit den beiliegenden Anschlussleitungen.

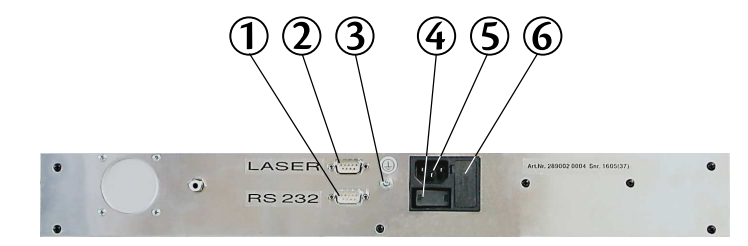

- À Verbindung Maschine <---> Computer **Wichtig! Der rote Stecker des Kabels ist am PC angeschlossen.**
- Á Laseranschluss (glänzender Sub D-9-Stecker)
- **3** zusätzlicher Erdungspunkt
- Ã Netzschalter
- **5** Netzeingang 230 V
	- (über den Hauptschalter angeschlossen)
- Å Sicherung

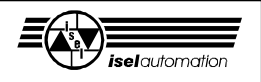

Vergessen Sie bitte nicht die Anschlüsse von Bildschirm, Tastatur und Maus auf der Rückseite des Computers. Die Anschlüsse im Innenraum der Maschine sind schon vorhanden und dürfen nicht verändert werden.

Schalten Sie die Maschine erst ein, wenn alles zur Inbetriebnahme bereit ist.

#### **4 Inbetriebnahme**

#### **4.1 Vorbereitungen**

Es wird vorausgesetzt, dass Sie die Maschine und den Computer ordnungsgemäß angeschlossen haben.

#### Frässpindel

Die Frässpindel kann in der Spannzange den Fräser mit einem Schaftdurchmesser von 3 mm aufnehmen. Der Strom für die Frässpindel wird über die WDT-Software freigegeben.

Wechseln des Fräsers:

#### **Maschine ausschalten! Arretierknopf niemals drehen, solange das Gerät läuft!**

- 1. Spannhebel ➀ nach rechts drehen
- 2. Fräser herausziehen und austauschen

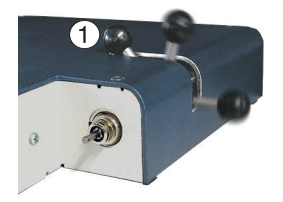

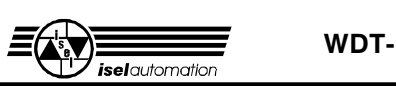

- 3. Spannhebel ➀ zum Festziehen des Fräsers nach links drehen
- 4. Position des Werkzeuges über die WDT-Software neu einrichten (siehe Software-Handbuch).

#### Warmluftgebläse

Das Warmluftgebläse wird vollautomatisch von der WDT-Software angesteuert.

#### Kühlung

Die Kühlung wird manuell vom Bediener eingestellt.

- **1** Manometer
- <sup>2</sup> Luftdruckregler

**3** Ein-/Ausschalter

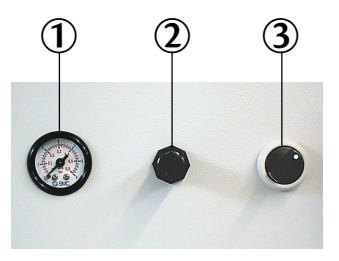

#### Laser

Der Laser arbeitet vollautomatisch über die WDT-Software.

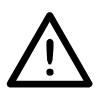

**Vermeiden Sie den direkten Blick in den Laserstrahl! Dies gilt auch für Strahlen, die von spiegelnden Oberflächen (z. B. blanke Metalle) reflektiert werden.**

Der Laser ist ab Werk eingestellt und darf nur von Fachpersonal nachjustiert werden.

#### Rührwerk

Das Rührwerk arbeitet vollautomatisch über die WDT-Software.

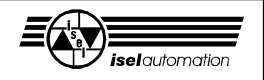

#### Beschichtungssuspension

Stellen Sie das Gefäß mit der Beschichtungssuspension in das Rührwerk auf der Grundplatte.

Solange die WDT-Software eingeschaltet ist, wird hier die Beschichtungssuspension flüssig gehalten und gekühlt.

#### **4.2 Wichtige Bedieninformationen**

#### Taster und Schalter

Der **Hauptschalter** des Bearbeitungszentrums befindet sich auf der Vorderseite. Der runde Hauptschalter ➀ trennt das gesamte Bearbeitungszentrum vom Stromnetz inklusive Steuerung und Computer; der kleinere Schalter ➁ auf der

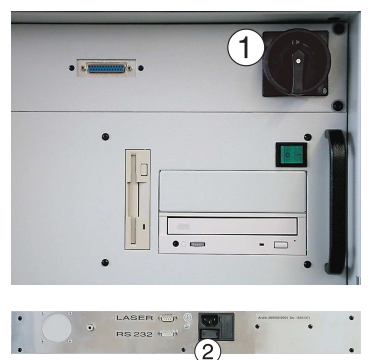

Rückseite des Maschinengehäuses dient nur für die Maschine.

#### Â **Not-Aus**

Abbruch aller Funktionen; der Fehlerstatus bleibt mit der Software überprüfbar, die Haube lässt sich mit

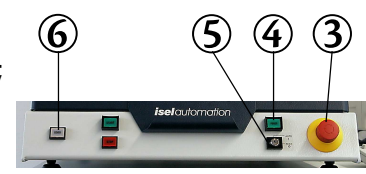

Taster <sup>➅</sup> öffnen. Entriegelung des Not-Aus durch Drehen nach rechts.

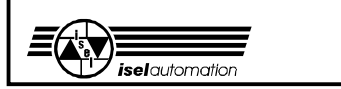

#### Ã **POWER**

Die Endstufe können Sie nur einschalten, wenn der Not-Aus entriegelt ist.

#### Ä **Schlüsselschalter**

Mit dem Schlüssel können Sie zwischen Test- und Automatik-Betrieb umschalten.

#### *AUTO = Bearbeitungsmodus*

Im Automatik-Zustand arbeitet die Maschine selbständig über den angeschlossenen Steuerrechner.

#### *TEST = Testmodus*

- In dieser Betriebsart können Sie die Haube jederzeit öffnen, falls die Frässpindel aus ist.
- Sie können das Program weiter abarbeiten, allerdings wird bei geöffneter Haube die Frässpindel ausgeschaltet und lässt sich nicht mehr einschalten. Die Schlitten bleiben frei beweglich, auch beim manuellen Fahren (teachen).

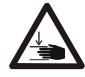

#### **Beachten Sie die beweglichen Schlitten: Quetschgefahr!**

#### Å **COVER**

Nur wenn die Taste leuchtet, können Sie die Haube mit einem Druck auf diese Taste öffnen (zuerst Taste drücken, danach gleichzeitig am Griff ziehen!).

#### Schlüsselschalter

Zum Testen des Programms können Sie während des

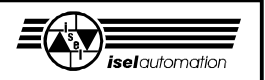

Betriebes die Haube trotzdem öffnen, wenn Sie den Schlüsselschalter auf TEST drehen (Testbetrieb). Dabei muss die Frässpindel ausgeschaltet sein, das Arbeitsprogramm läuft weiter.

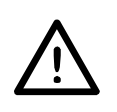

**Dieser Schlüssel darf nur von eingewiesenem und autorisierten Personal benutzt werden, da nach dem Öffnen der Haube kein Schutz vor sich bewegenden Maschinenteilen gewährleistet ist.**

#### Zahnkappenhalterung

Die Zahnkappenhalterung ist mit der Rändelschraube zu befestigen, rechts herum festdrehen. Die Zahnkappe selbst wird mit Wachs in der Halterung gehalten.

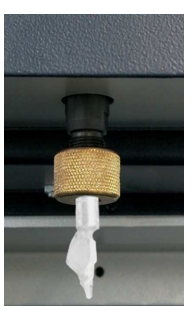

**Achten Sie immer auf einen festen Sitz des Werkstückes.**

#### **4.3 Erste Inbetriebnahme**

Vor der ersten Inbetriebnahme muss die Maschine ordnungsgemäß aufgestellt und angeschlossen sein:

- Zum ersten Öffnen der Haube schließen Sie das Netzkabel an und schalten Sie den Hauptschalter ein. Die CO-VER-Taste ➅ sollte jetzt leuchten; nur wenn diese Taste leuchtet, können Sie die Haube öffnen.
- Für alle folgenden Funktionen muss der Not-Aus entriegelt sein.

# *iselautomation*

#### **WDT-CNC-Bearbeitungszentrum**

- Schließen Sie die Haube und schalten Sie die Endstufe mit dem POWER-Taster <sup>➃</sup> ein; der Taster muss leuchten.
- Sie können jederzeit die Software aufrufen, allerdings erscheint eine Fehlermeldung, falls die Maschine nicht betriebsbereit (Endstufe eingeschaltet) ist.
- Während der Bearbeitung ist die Haube verriegelt. Sie können die Haube erst öffnen, nachdem die Maschine stillsteht, die Bearbeitungsmaschine ausgeschaltet ist und die Software das Öffnen der Haube zulässt (COVER-Taste leuchtet).
- Zum Öffnen der Haube müssen Sie die COVER-Taste drücken. Nach dem Schließen wird die Haube automatisch verriegelt.

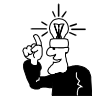

Alle weiteren Informationen zur Arbeit mit der Software entnehmen Sie bitte dem Handbuch der WDT-Software.

### **5 Reinigen / Warten**

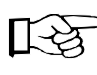

Öffnen Sie vor dem Ausschalten der Maschine über den Hauptschalter die Haube, danach ist dies nicht mehr möglich.

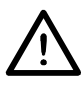

#### **Schalten Sie den Hauptschalter vor jeder Reinigung und Wartung aus und ziehen Sie den Netzstecker, um ein versehentliches Einschalten zu verhindern.**

Reinigen Sie die Maschine regelmäßig mit einem Handfeger oder Sauger (keine Pressluft) von allen Spänen. Das schützt die Mechanik vor frühzeitigem Verschleiß.

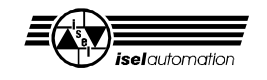

- Die Dichtlippen beinhalten eine Teflon-Komponente und ben tigen keine besondere Wartung.
- Die Kunststoffscheiben reinigen Sie mit einem nichtscheuernden FI ssigreiniger.
- Die F hrungsschienen und Antriebswellen sind ab Werk mit einer Langzeitschmierung versehen. Je nach Beanspruchung sollten Sie die F hrungen und Antriebswellen ca. alle 500-1000 Betriebsstunden nachschmieren. Benutzen Sie dazu bliches W Izlagerfett. Ab Werk sind die F hrungen und Wellen mit dem Natriumseifenfett GP00/000F-20 nach DIN 51 502 geschmiert. Falls Sie Ö l benutzen, schmieren Sie bitte alle 100-200 Betriebsstunden. Zum Schmieren der Antriebsachsen machen Sie zuerst eine Referenzfahrt, ffnen dann die Haube und schalten erst jetzt die Maschine aus.

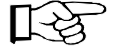

S in allen Zeichnungen kennzeichnet die Zug nge zu den Schmierstellen.

Um die Y-Achse zu schmieren, mü ssen Sie die Grundplatte ganz nach hinten schieben\* und danach von der Y-Achse abschrauben (6 Schrauben). Entfernen Sie den darunter liegenden Kunststoffstopfen und schmieren Sie durch den jetzt sichtbaren Schmiernippel. An die F hrungs-

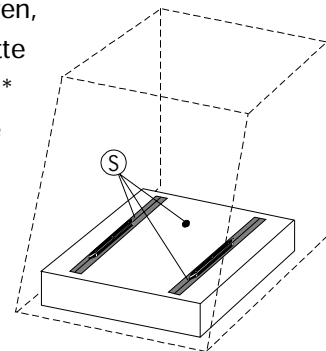

schienen gelangen Sie durch die Dichtlippen.

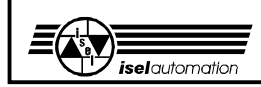

S Zur Schmierung der X-Achse schieben Sie den Schlitten nach links\*, entfernen den Kunststoffstopfen auf der linken Seite der Maschine und schmieren Sie durch den jetzt sichtbaren Schmiernippel. An die F hrungsschienen gelangen Sie wieder durch die Dichtlippen.

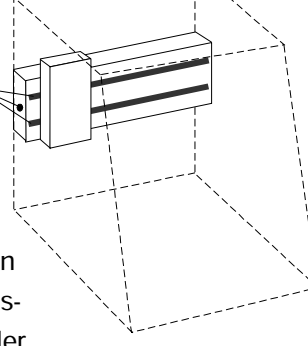

An der Z-Achse mussen Sie die drei Stopfen entfernen und den Schlitten nach ganz unten dr cken.\* Durch die zwei seitlichen L cher k nnen Sie etwas lauf die Fhrungsschienen geben. Hinter der vorderen ffnung liegt jetzt der Schmiernippel f r den Antrieb.

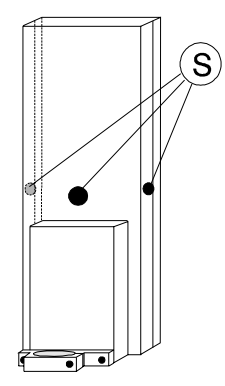

*\* Wenn die Maschine ausgeschaltet ist, können Sie die Schlitten mit der Hand verschieben.*

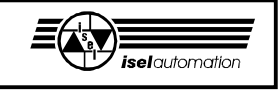

# **6 Störungen**

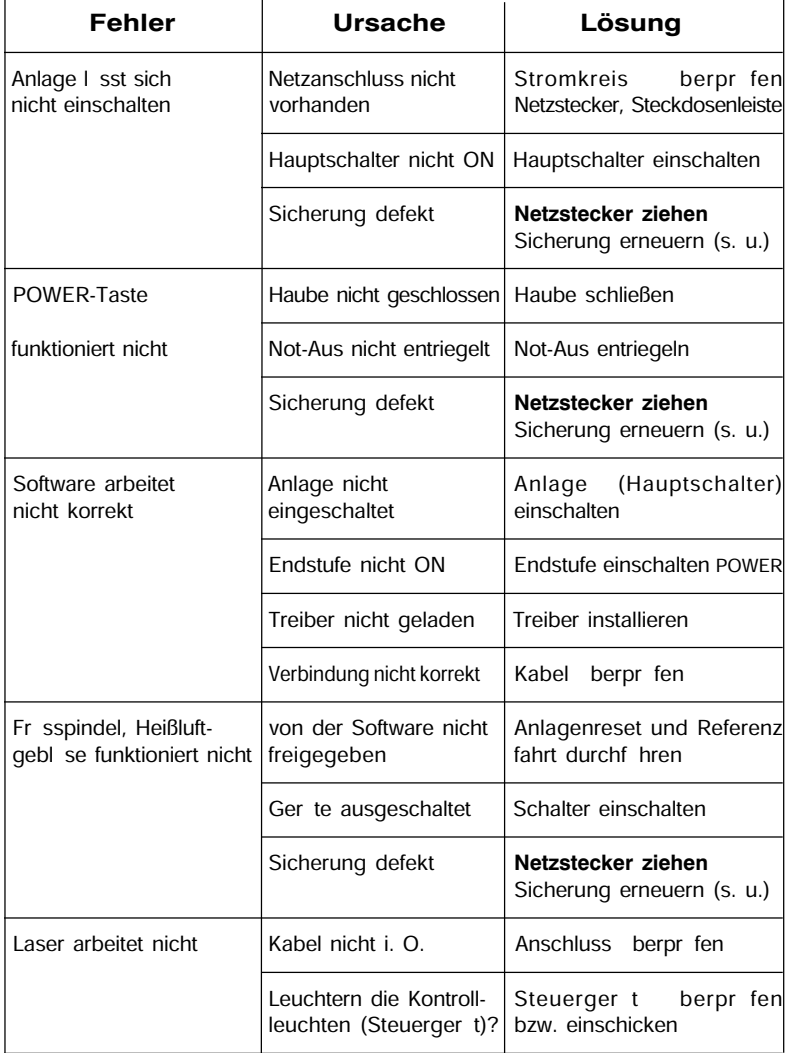

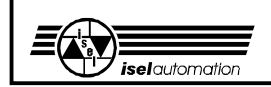

#### Sicherung erneuern

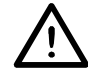

#### **Ziehen Sie den Netzstecker!**

Die Hauptsicherungen der Maschine  $\Phi$  sind von außen zug nglich, direkt neben dem Netzstecker.

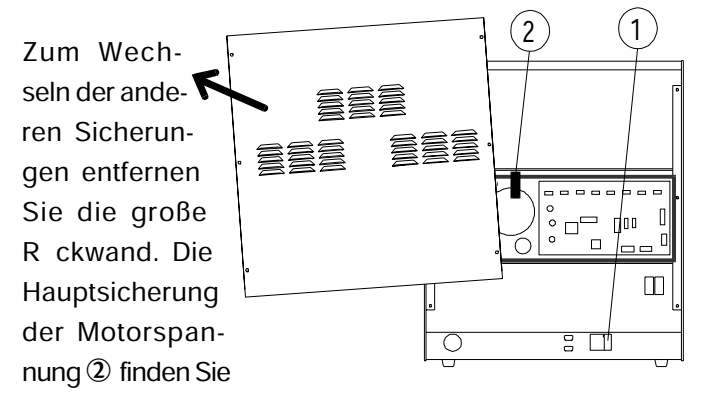

vor dem Transformator in der schwarzen Kunststoffhalterung ( $\mathbb{O} + \mathbb{Q}$ : jeweils 6,3 A). Die brigen Sicherungen finden Sie auf der Steuerplatine.

Die Positionen der Sicherungen (<sup>➁</sup>, <sup>➃</sup>, <sup>➅</sup>, <sup>➆</sup>, <sup>➈</sup>) und LEDs (<sup>➀</sup>, <sup>➂</sup>, <sup>➄</sup>) entnehmen Sie bitte der Zeichnung.

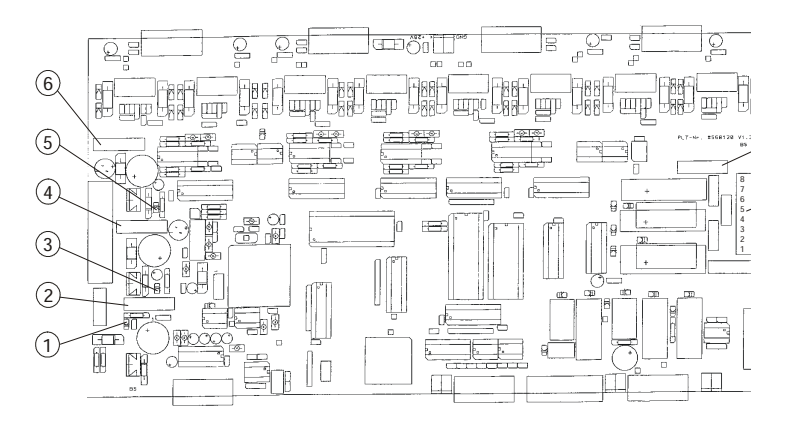

**Steuerplatine hinter der Rückwand**

# **WDT-CNC-Bearbeitungszentrum** <sup>-</sup> ① Kontroll-LED IC-Spannung 10 V/5 V **Ø Sicherung Eingang 1,25 A, tr ge**

- 
- 4 Sicherung Eingang 1,25 A, trä ge
- 
- <sup>6</sup> Sicherung Eingang 1,25 A, tr ge
- $\textcircled{7}$  Sicherung Warmluft (Out 3) 230 V, 1,25 A, trä ge HBD
- ® Steckverbinder Fr sspindel 230 V
- <sup>9</sup> Sicherung Fr sspindel 230 V, 5 A, trä ge HBD
- É Sub D-9-Buchse Laser max. 15 mA

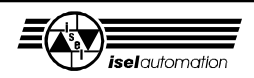

Â Kontroll-LED I/O-Spannung 24 V Ä Kontroll-LED SK-Spannung 24 V

F r besondere F lle (falls Schalter defekt oder bei Stromausfall etc.) kinnen Sie mit dem Dreikantschlussel die Haubenverriegelung manuell ffnen.

- **1.** Schalten Sie die Maschine aus und heben Sie die Maschine an.
- **2.** Entfernen Sie die vier Schrauben und das Abdeckblech in der Bodenplatte.

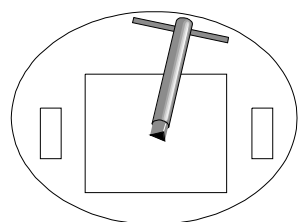

**3.** Setzen Sie den 3-Kantschl ssel von unten an die Verriegelung an und

**Durchlass zum Sicherheitsschalter (von unten)**

drehen Sie - ohne große Kraft einzusetzen - eine halbe Umdrehung links herum.

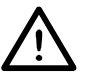

**In diesem Zustand dürfen Sie die Maschine nicht betreiben.**

Die Bearbeitungsmaschine bleibt stromlos.

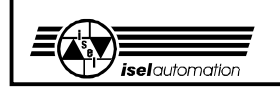

# **7 Technische Daten**

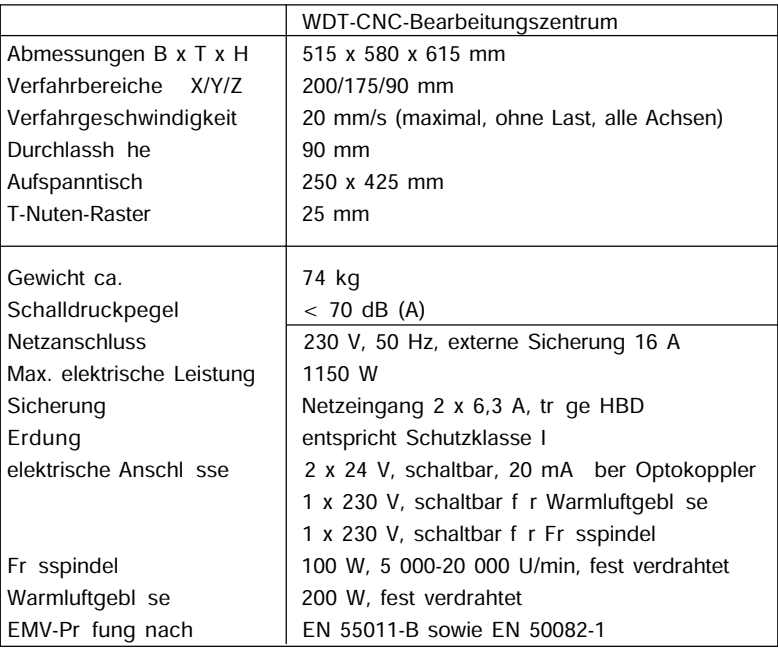

Technische nderungen vorbehalten

F r weitere Informationen bzw. Fragen wenden Sie sich bitte an:

#### **WDT Wolz-Dental-Technik GmbH**

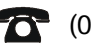

(0621) 510361

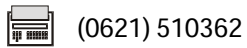

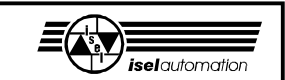

#### **8 Anhang Konformitätserklärung**

Wir, Firma *isel* automation KG Im Leibolzgraben 16 D- 36132 Eiterfeld

erkl ren in alleiniger Verantwortung, dass die Maschinen

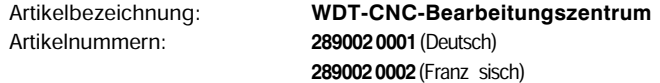

auf die sich diese Erkl rung bezieht, in bereinstimmung mit der

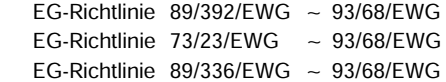

entwickelt, konstruiert und gefertigt wurden.

Folgende harmonisierte Normen sind angewandt:

Sicherheit von Maschinen, Grundbegriffe, Sicherheitsbezogene Teile von Maschinen, Grundbegriffe, Sicherheitsbe<br>allgemeine Gestaltungsleits tze Steuerungen allgemeine Gestaltungsleits tze

**2. EN 294 7. EN 60 204 Teil 1** von Gefahrenstellen mit den oberen maschinen Gliedmaßen and allgemeine Anforderungen

Sicherheit von Maschinen: Mindestabst nde<br>zur Vermeidung des Quetschens von

**4. EN 418**

Sicherheit von Maschinen: Not-Aus-Einrichtung **9. EN 50082-1** funktionelle Aspekte, Gestaltungsleits tze

Allgemeine Anforderungen an die Gestaltung Gewerbebereiche sowie und Konstruktion von trennenden Kleinbetriebe Schutzeinrichtungen

- **1. EN 292 Teile 1 und 2 1. EN 292 Teile 1 und 2 6. prEN 954-1** Sicherheit von Maschinen, Grundbegriffe, Sicherheitsbezogene Teile von
	- Elektrische Ausr stung von Industrie-
- **3. EN 349 8. EN 55011 (VDE 0875)**<br>Sicherheit von Maschinen: Mindestabst nde Grenzwerte und Messverfahren f r Funkzur Vermeidung des Quetschens von entst rung von industriellen, wissen-<br>K rperteilen und medizinischen Hochschaftlichen und medizinischen Hochfrequenzger ten, (Grenzklasse B)
- Fachgrundnorm St rfestigkeit **5. prEN 953**<br>Allgemeine Anforderungen an die Gestaltung and Fiel 1: Wohnbereich, Geschäfts- und<br>Allgemeine Anforderungen an die Gestaltung and Kleinbetriebe<br>Kleinbetriebe

**10. IEC 1000-4 (Part 2-5)** Pr f- und Messverfahren der St rfestigkeit

Hugo Isert,<sup>†</sup> Gesch ftsf hrer

Eiterfeld, den 12.4.2001

**24**